Greg Watson PTP User/Developer Meeting, Chicago, September 2012

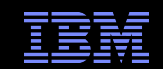

# Adding Support For a New Resource Manager

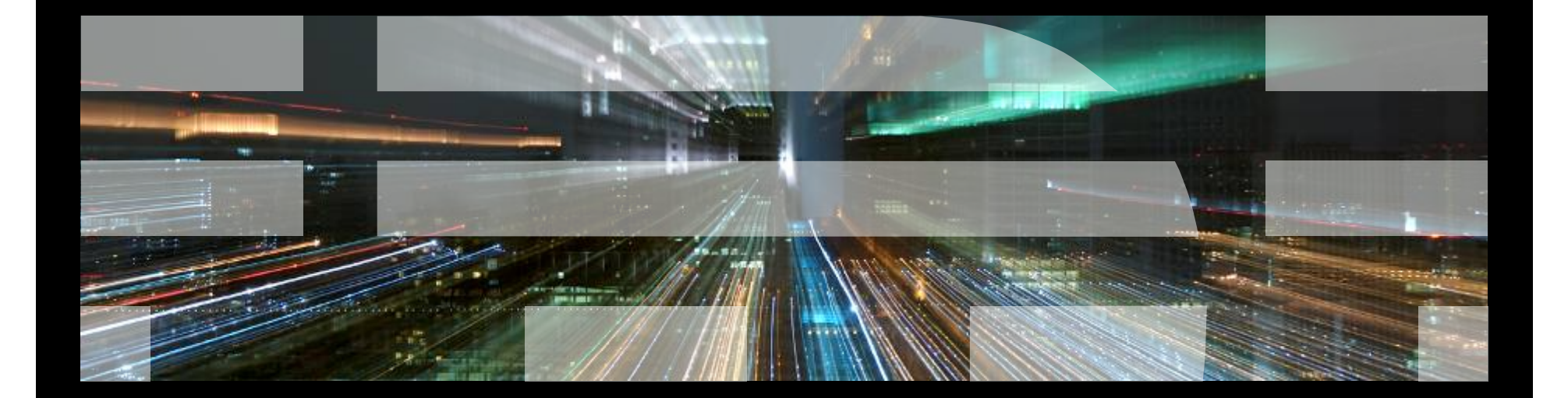

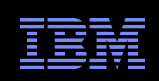

## Introduction

- Based on The (JAXB) Configurable Resource Manager for PTP by Albert L. Rossi – http://wiki.eclipse.org/images/2/28/JAXBDemo.pdf
- **-** Documentation describing how to create a JAXB configuration
	- http://help.eclipse.org/juno/topic/org.eclipse.ptp.rm.jaxb.doc.isv/html/toc.html

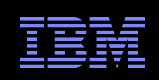

### **Overview**

- Allows you to launch and monitor applications on local or remote resources
- Configured from an XML file via Java Architecture for XML Binding (JAXB)
	- Converts XML to Java classes
- **Maximum adaptability** 
	- Allow users to fit the resource manager to a class of systems, to a single host, or even to special application usage
- No Java coding is necessary
	- Users should be able to accommodate new systems without writing and loading additional Eclipse plugins
- Partition the client functionality
	- Eliminate the need for special server-side proxies
	- Scale more successfully in the updating of job and resource information

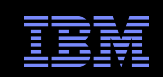

### Resource Manager Schema (XSD)

- Schema definition
	- http://eclipse.org/ptp/schemas/rm.xsd
- Three main elements
	- <site-data>
		- Used to provide fixed or default URLs for the control and monitor connections (optional)
	- <control-data>
		- Supplies the job-control actions (submission, cancellation, status update, etc.)
		- Defines the launch configuration user interface
	- <monitor-data>
		- Associates a monitoring client with the resource manager (optional)

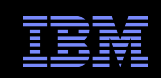

# Importing an Existing Configuration

- In the C/C++ Perspective, right click in Project Explorer
- Select **Import…**
- Open the **Resource Managers** folder
- **Example 2 Select Resource Manager Definition from Plug-in**
- Click **Next >**
- **From the dropdown, select the desired configuration (e.g. Torque-Generic-Batch)**
- Click **Finish**
- Choose **Yes** if you are asked "Do you wish to create a 'resourceManagers' project now?"

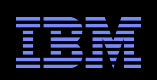

# Customizing an Existing Configuration

- **Open the "resourceManagers" folder**
- **-** Double-click to open XML editor
- **Edit this file and make your changes**
- Valid XML files in the "resourceManagers" folder will appear in the Target System Configurations drop-down

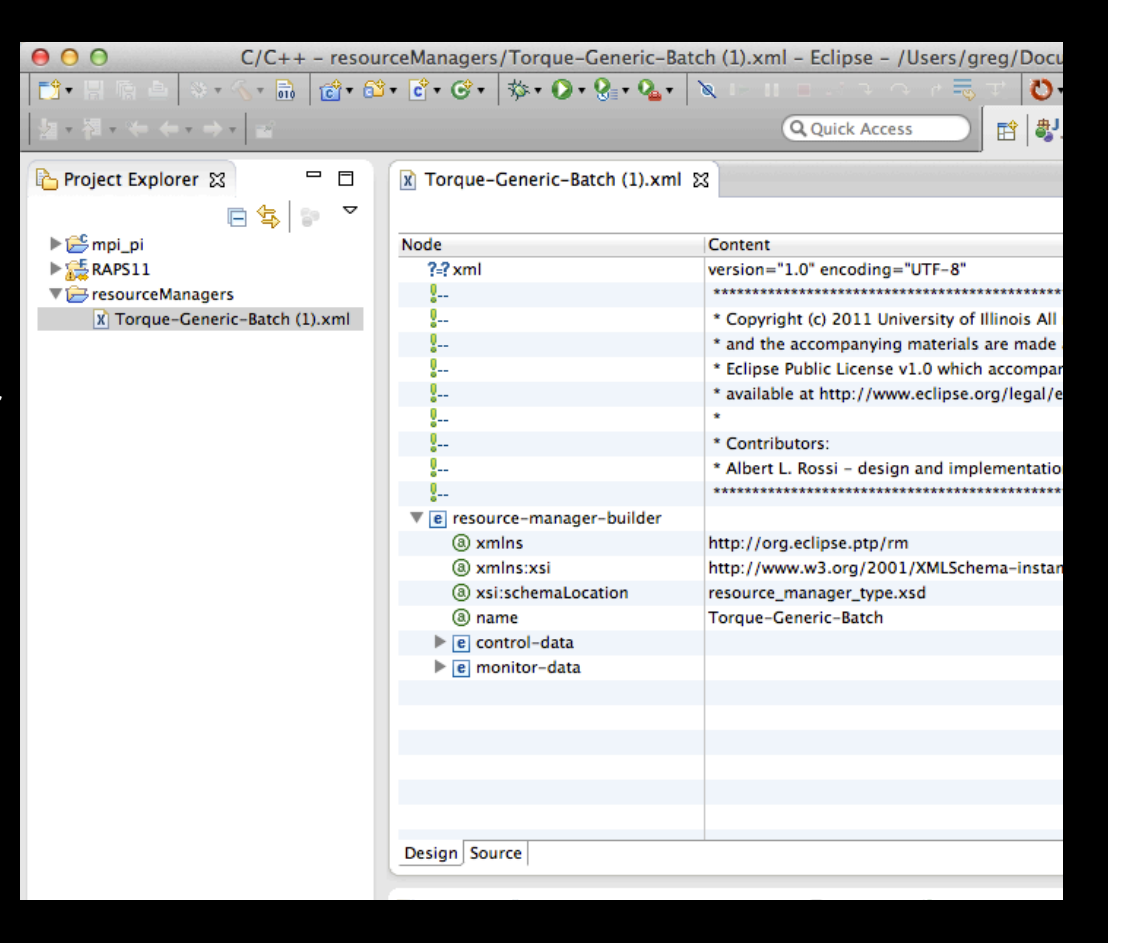

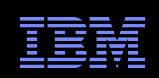

### **Attributes**

- Job submission occurs in an "environment" that consists of
	- Attributes defined in the XML
	- Predefined attributes
- **Attributes can be referenced in two ways** 
	- Some XML elements have attributes which take the name of an attribute
		- E.g. parser adds entry to the value field (a List) of the queues property:

<target ref="queues">

- $...$  <add field="value">  $...$
- A string value for the attribute's fields can be obtained using the Eclipse variable resolution syntax
	- E.g. tooltip on widget references that field of destination attribute <tooltip>\${ptp\_rm:destination#tooltip}</tooltip>
	- ptp\_rm namespace
	- destination name of attribute
	- tooltip attribute field

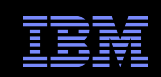

### Attribute Properties

- name
	- The name used to refer to the attribute
- $\blacksquare$  type
	- The type of attribute (any primitive type, lists or maps of strings)
- status
	- Optional property indicating the validity of the attribute
- **visible** 
	- Indicates that its value will not be changed via the Launch Tab interface
	- Certain widgets (such as the attribute table or tree) check this property to see if the attribute should be included automatically in its list
- readOnly
	- The attribute value cannot be modified
- min,max
	- Upper and lower bounds for integer attributes
- translateBooleanAs
	- Translates boolean attribute values to other values, such as "YES, NO"

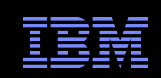

### Attribute Elements

- **description** 
	- Brief description of the attribute for display in the UI
- **tooltip** 
	- Description of the attribute to be displayed in a tooltip
- **•** choice
	- Fixed set of values that the attribute can take, and that the user can choose from
- items-from
	- Links the attribute to another attribute (of type java.lang.Collection) containing values
- **-** default
	- Default value of the attribute if no value has been set
- value
	- Current value of the attribute
- **I**link-value-to
	- Links to another attribute from which the value of this attribute will be obtained
- **validator** 
	- Specifies a regular expression used to validate the attribute

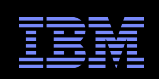

# Special Attributes

- $\blacksquare$  The @jobId attribute is a special attribute designating the runtime id for a job launch
- In the lifecycle of the run/launch call, this value begins as an internally generated unique id (UUID) which is replaced with the actual job ID returned by the scheduler
- The @jobId, along with the target paths for <managed-file> elements, are not known at configuration time (i.e., before the user hits "Run")
- @jobId is made visible to the parsers and the returned status object of the submit command
- Neither @jobId nor target paths are available for reference in other managed files or in the <script> element, because these elements are generated prior to the actual submission
- If the  $\le$ script> needs to refer to the @jobId, it must do so via an environment variable set at the time of job submission

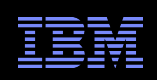

### <control-data> section

<attribute>

Environment values defined by the definition

<managed-file>

Local files, either pre-existing or written out from the definition itself, meant to be staged in conjunction with a job submission

<script>

Definition of a "batch script" to be staged in conjunction with a job submission

<start-up-command>

Commands run when the resource manager is started

<shut-down-command>

Commands run when the resource manager is stopped

<submit-interactive[-debug]> | <submit-batch[-debug]> Commands for submitting [debug] jobs

<terminate-job, suspend-job, resume-job, hold-job, release-job> Commands for controlling job submission

<get-job-status>

On-demand check of status of job

<button-action>

Special command run via a Launch-Tab push-button

<launch-tab>

Section describing the parts and disposition of the UI used to configure and launch a job

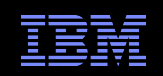

### <attribute>

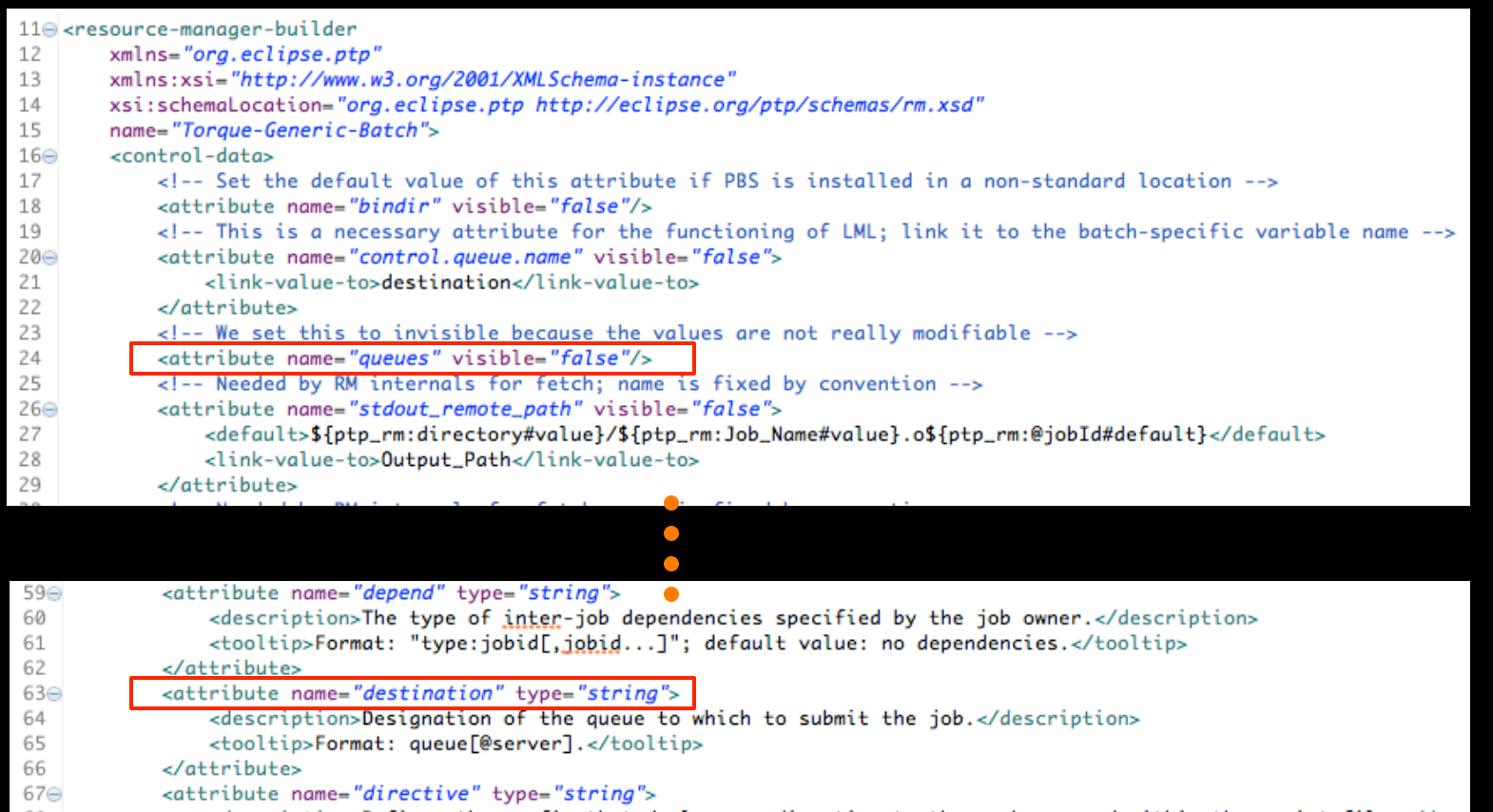

<description>Defines the prefix that declares a directive to the gsub command within the script file.</desc 68 <tooltip><! [CDATA[See the paragraph on script directives in the 69⊜

> $\bigcirc$  $\bullet$

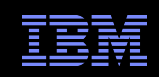

### <script>

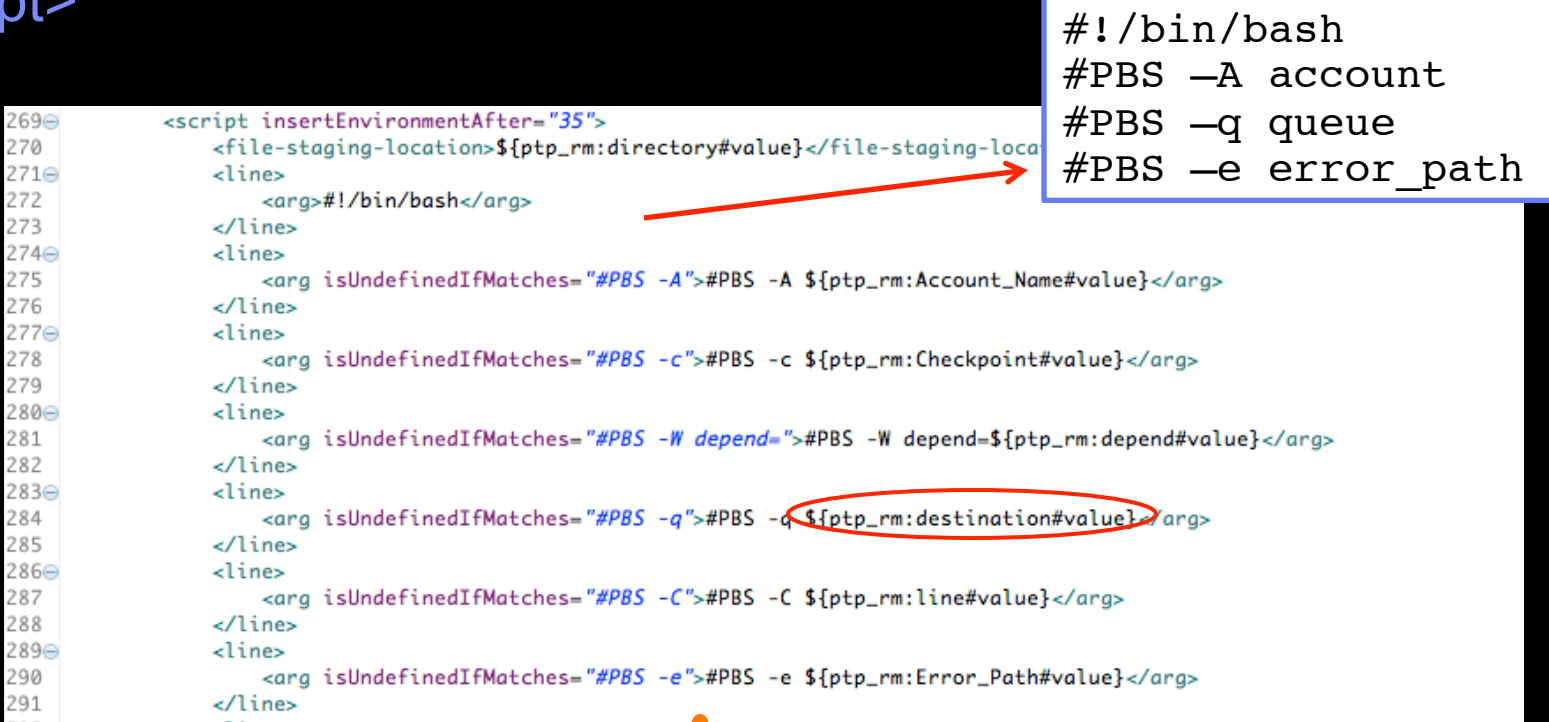

### <arg isUndefinedIfMatches="cd">cd \${ptp\_rm:directory#value}</arg> 408 409 </line> 410⊝ <line> <arg resolve="false">\${COMMAND}</arg> 411 412 </line> 413 </script>

 $\bullet$  $\Box$ 

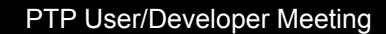

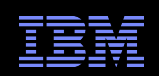

# <startup-up-command>

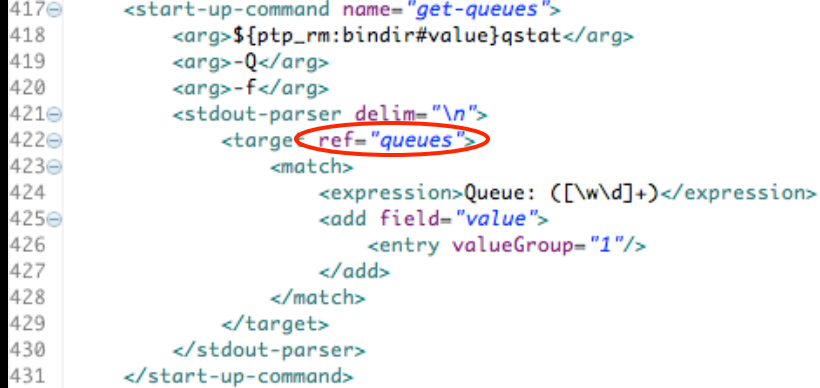

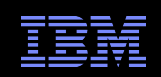

### <submit-batch>

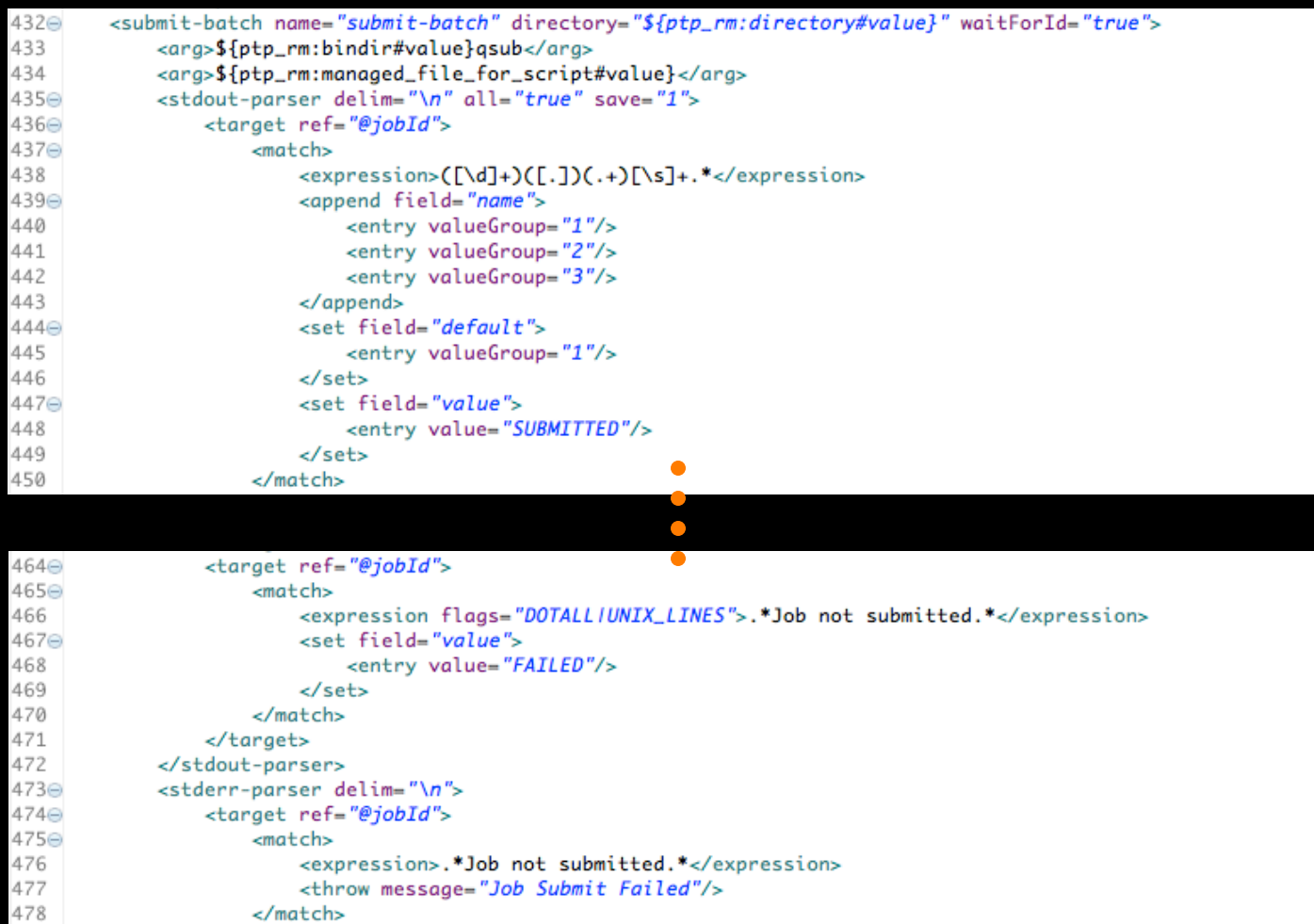

479

480

481

</target>

</stderr-parser>

</submit-batch>

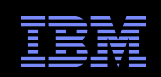

# <get-job-status>

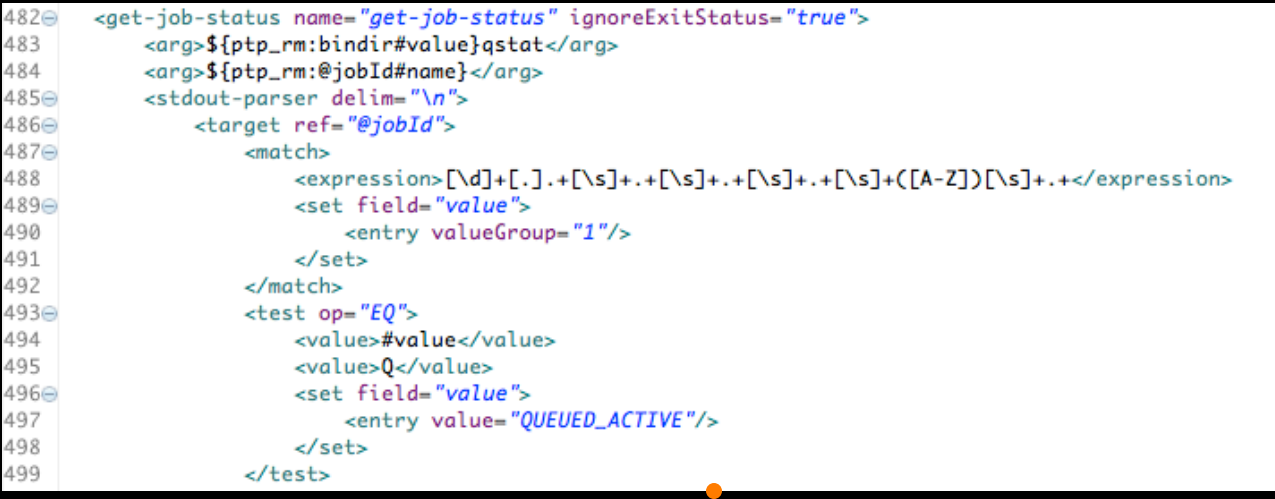

 $\bullet$  $\bullet$ 

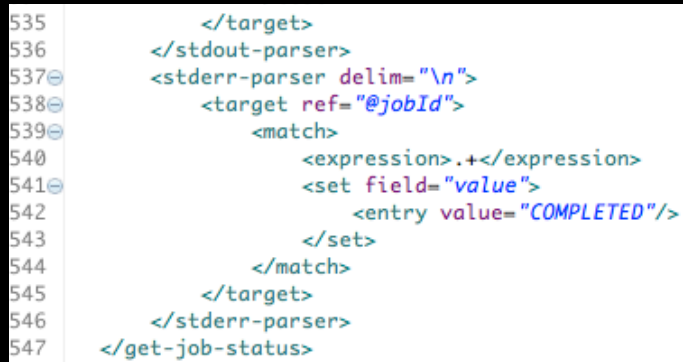

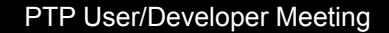

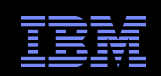

## <terminate-job>

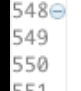

<terminate-job name="cancel" ignoreExitStatus="true"> <arg>\${ptp\_rm:bindir#value}qdel</arg> <arg>\${ptp\_rm:@jobId#name}</arg>

</terminate-job>

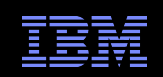

### <launch-tab>

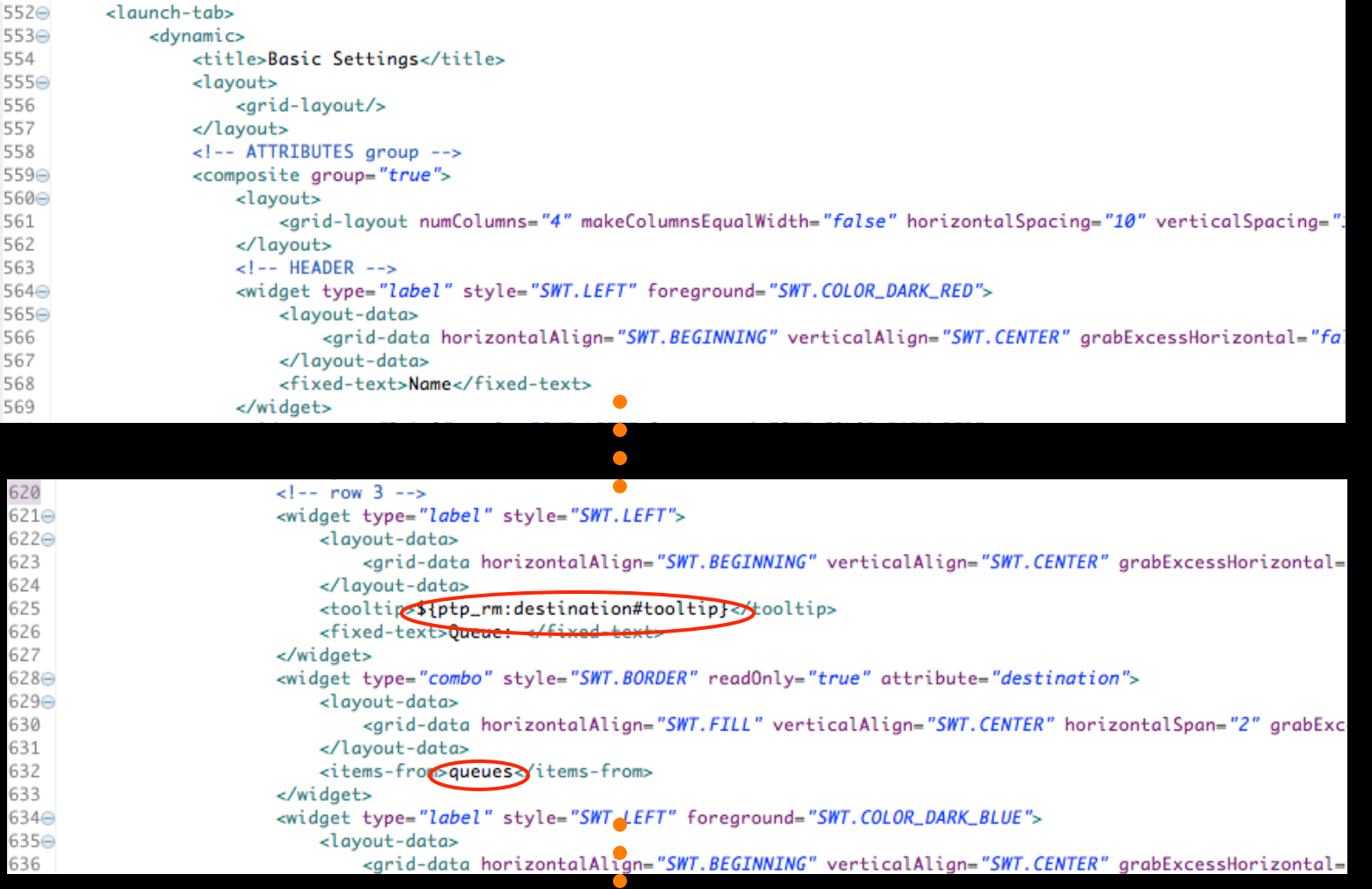

 $\bullet$ 

![](_page_18_Picture_1.jpeg)

# <launch-tab>

![](_page_18_Picture_27.jpeg)

![](_page_19_Picture_1.jpeg)

## <launch-tab>

- **Based on SWT widgets**
- **Most widgets connected directly to attributes**
- Uses SWT composite, layout and layout-data elements to arrange widgets
- Control-state element used to enable/disable or show/hide widgets
- **Special widgets available, such as** 
	- browse
	- attribute-viewer